# Compléter son carnet d'adresses

#### Cliquer sur créer une fiche, la compléter puis sauvegarder ⊡ 工 Etengue g., Nom,  $C_{\cdots}$   $\sim$ £3 a E\_ Identité luc Prénom Nom Surnom Société Fonction Rôle Ajouter une unité oranisa ionnelle o Ajouter une catégorie Adresse courriel Travail luc.dupont@ac-lille.fr

# Comment créer une fiche de membre dans le carnet d'adresses?

Comment récupérer une fiche de membre du courrier entrant ?

Sélectionner le message, cliquer sur l'adresse courriel puis ajouter au carnet d'adresses

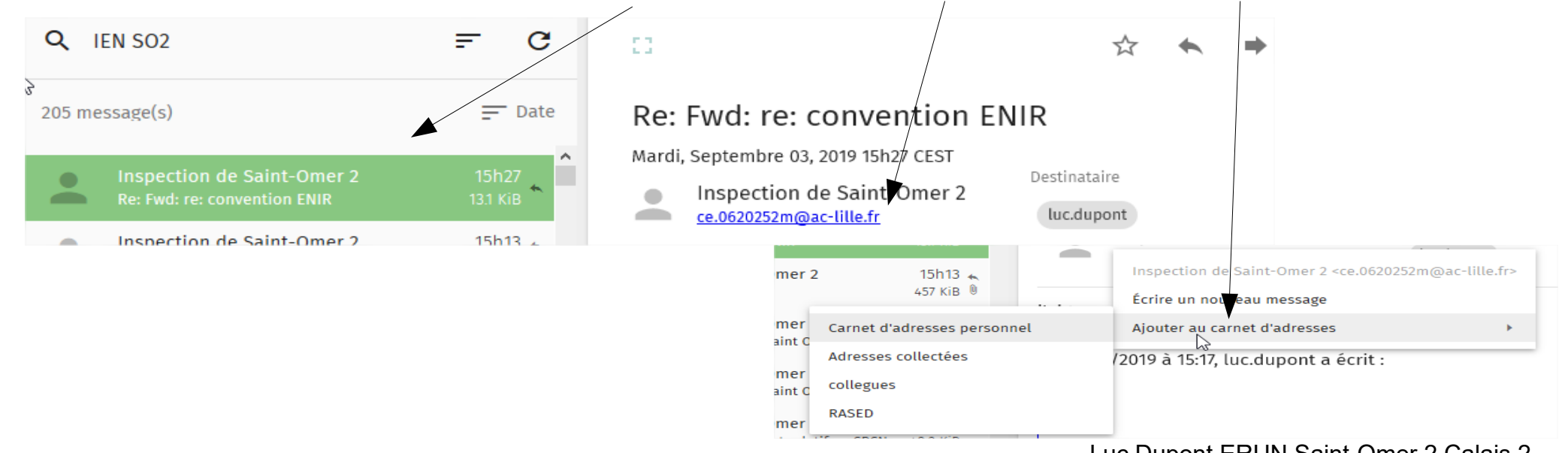

# Comment créer une liste de diffusion ?

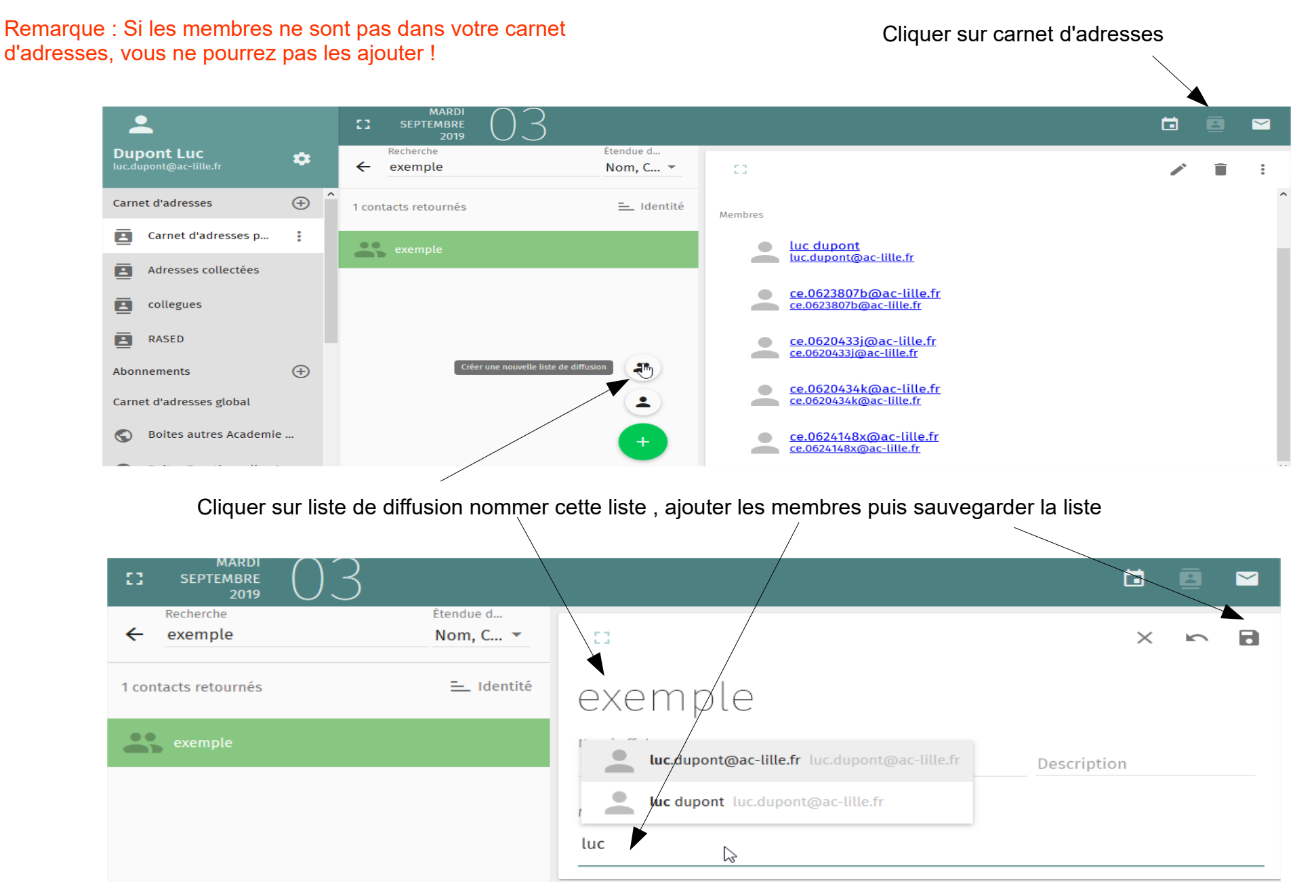

# Utiliser sa liste de diffusion pour transférer ou écrire un courrier

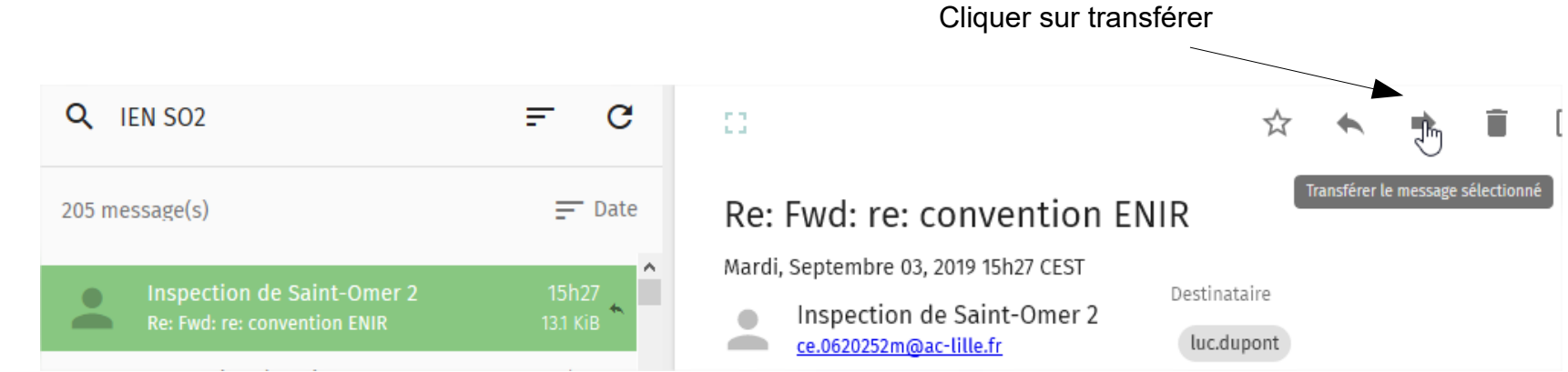

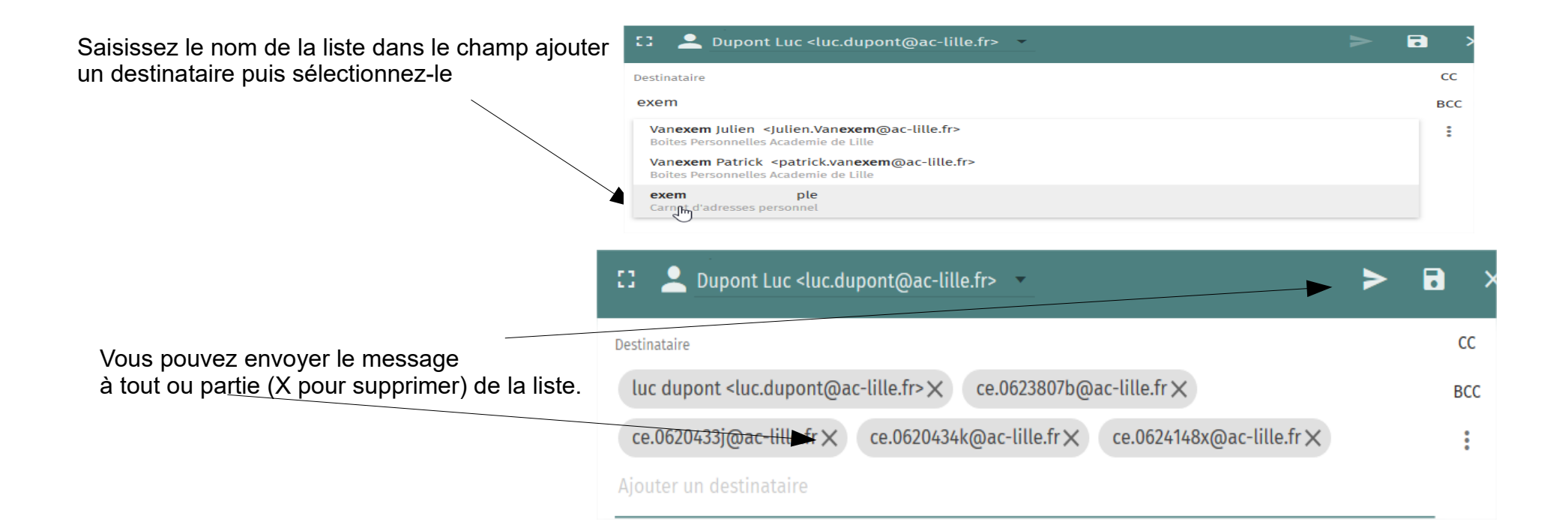